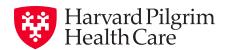

## Your Harvard Pilgrim ID card made easy.

View, download or print your ID card anytime, anywhere.

- 1 Log into your member account
- 2 Under "Top Tasks," select "Get your ID cards"
- 3 Then select "View/Print"

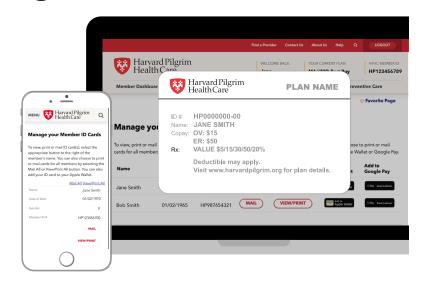

## Add your ID card to your Apple Wallet.

Retrieve your ID card with just one swipe!

- Follow steps 1 and 2 above
- 2 Select the Apple Wallet icon and click "Add"

This feature is only available for iPhones and is not supported on an Android phone.

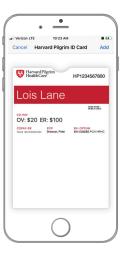

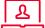

Don't have a member account? Setting one up is easy.

Go to www.harvardpilgrim.org and select "Member Login." Then select "Create a secure account" under "Member? Register now!" and follow the instructions.